## ワードのコメントを消す方法について

テンプレートファイルをそのまま転用する場合、投稿時に必ずコメント欄を削除してから投稿していた だくようお願いいたします。 削除の方法は下記の通りです

## \*個別に1つずつ削除

該当のコメントを選び右クリックすると各種メニューが出てくるのでそちらから 「コメントの削除」を選ぶと削除できます。

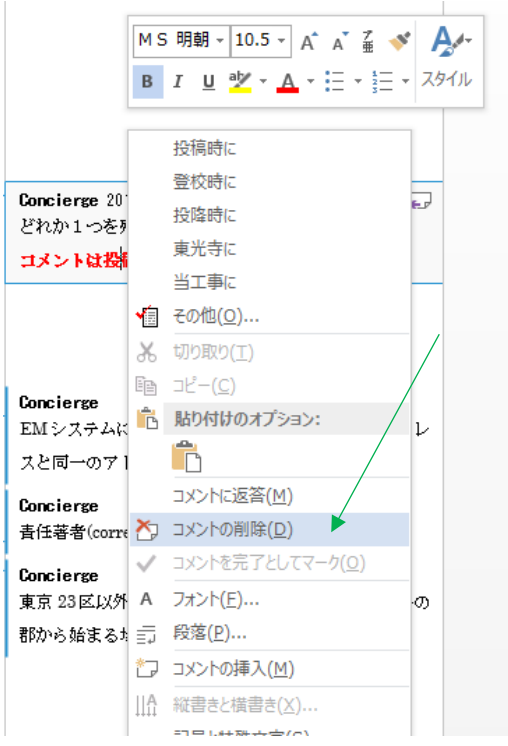

## \*一括で削除

上部のタブより「校閲」を選択。

コメントの挿入の右側の「削除▼」をクリックすると 「ドキュメント内のすべてのコメントを削除(O)」と出てくるのでそちらをクリック

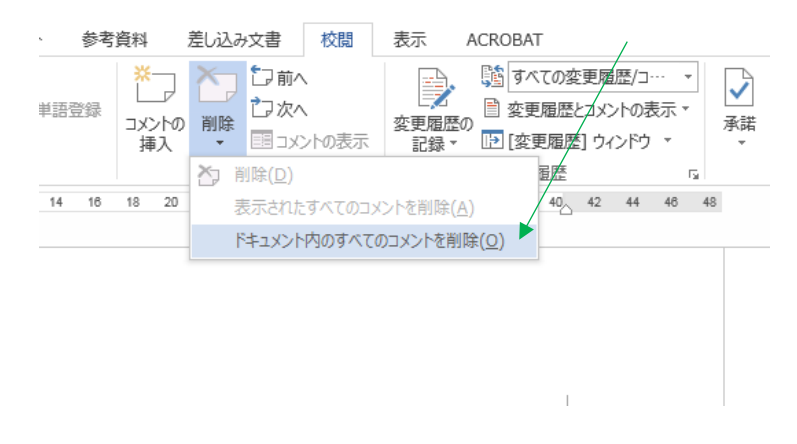

\*上図は Microsoft Word2013 の参考画面です。 OS, バージョンが違うと表示やボタンの位置が変わります。